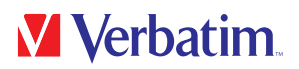

## BENUTZERHANDBUCH

Store 'n' Go® Secure Portable HDD / SSD with Keypad Access

#### Sehr geehrter Benutzer,

vielen Dank, dass Sie sich für unsere Verbatim Store 'n' Go® Secure Portable HDD/SDD mit Tastaturzugang als Ihr externes Datenspeichergerät entschieden haben.

Für eine optimale Verwendung und Leistung empfehlen wir Ihnen, dieses Handbuch vor Gebrauch des Produkts sorgfältig zu lesen.

Bitte beachten Sie: Dies ist ein allgemeines Handbuch für mehrere Produkte von Verbatim. Produktabbildungen in diesem Handbuch können von dem Gerät, das Sie gekauft haben, abweichen.

#### Packungsinhalt

Bitte überprüfen Sie den Inhalt der Packung. Alle Artikel in der Packung sind auf der Rückseite der Verpackung aufgeführt.

### Benötigen Sie Unterstützung? Haben Sie Fragen?

Wenn Sie eine Frage zur Verwendung dieses Produkts haben bzw. Informationen zu anderen Verbatim-Produkten oder technische Unterstützung benötigen, setzen Sie sich bitte mit dem Verbatim-Kundendienstzentrum für Ihr Land in Verbindung. Siehe www.verbatim.com/support/ für Details.

#### Achtung!

Alle Rechte vorbehalten. Die in diesem Handbuch genannten Produkte sind zu Identifikationszwecken vorgesehen und können Marken oder eingetragene Marken der jeweiligen Unternehmen sein. Dieses Gerät ist für die Verwendung zu Hause oder im Büro vorgesehen.

Achtung! Dieses Gerät entspricht der EN55022 Klasse A. Es kann in Wohngebieten Funkstörungen verursachen. In diesem Fall hat der Anwender geeignete Maßnahmen zu ergreifen und die Verantwortung sowie die Kosten zu übernehmen. Es darf nicht in der Nähe lebenserhaltender Systeme verwendet werden.

Verbatim haftet nicht für Schäden, Datenverluste oder Folgeschäden (u. a. Schäden durch entgangene Unternehmensgewinne, geschäftliche Unterbrechung, Verlust von Geschäftsdaten oder andere finanzielle Verluste) durch die Nutzung oder Unfähigkeit, dieses Verbatim-Produkt zu verwenden, selbst wenn durch Verbatim auf die Möglichkeit solcher Schäden hingewiesen wurde.

Wir behalten uns das Recht vor, unsere Produkte zu aktualisieren, um sie auf dem neuesten technischen Stand zu halten.

## **V** Verbatim.

## **Inhalt**

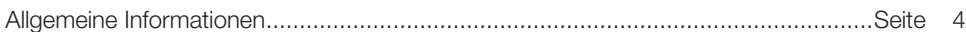

## **Kapitel 1**

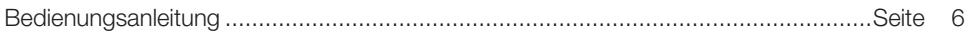

## **Kapitel 2**

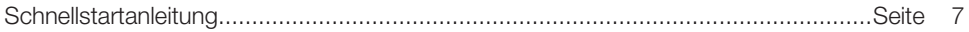

## **Kapitel 3**

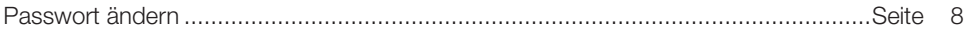

## **Kapitel 4**

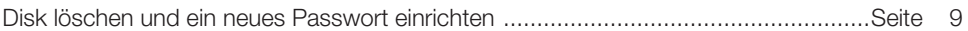

## **Kapitel 5**

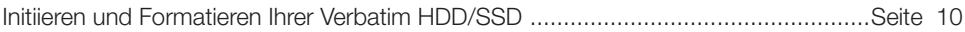

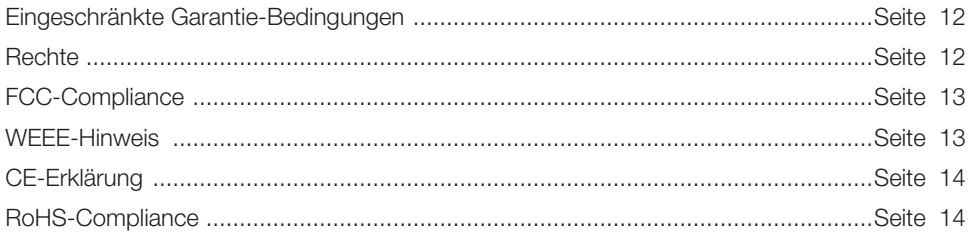

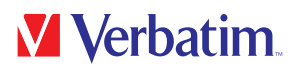

## Allgemeine Informationen

#### **Eigenschaften:**

- Unterstützt den Betrieb mit USB Super-Speed (5 Gbit/s/High-Speed (480 Mbit/s)/Full-Speed (12 Mbit/s)
- Unterstützt Windows 7/8/10, Mac 9.x, Linux 2.4.x und höher
- Unterstützt die AES 256-Bit-Hardware-Verschlüsselung alle Daten auf dem Laufwerk werden nahtlos und in Echtzeit verschlüsselt
- Eingebaute unabhängige Tastatur für die Passworteingabe
- LED-Anzeigen für Strom/verschlüsselter Status
- Einfache Einrichtung und Installation

#### HDD:

- Unterstützt 2,5-Zoll SATA I/II/III-Festplatten
- Kompatibel mit allen 2,5-Zoll-Festplatten (Stärke: 7~9,5 mm)

#### SSD:

- Unterstützt M.2 NGFF SATA I/II/III SSD
- Passend für die Größe 22 x 42 mm

#### **Spezifikationen:**

- Schnittstellen: USB 3.1 GEN 1
- Unterstützt den Betrieb mit USB SuperSpeed (5 Gbit/s)
- Gehäusematerial: Kunststoff + Aluminium
- LED-Anzeige: Strom, HDD-/SSD-Aktivität und verschlüsselter Status

#### **Umgebung:**

#### HDD:

- Leistungsanforderungen: DC 5 V vom Computer
- Betriebstemperatur: 5 °C bis 50 °C
- Lagertemperatur: -40 °C bis 70 °C
- Luftfeuchtigkeit: 5 bis 90 %, nicht kondensierend

# **M** Verbatim

#### SSD:

- Leistungsanforderungen: DC 5 V vom Computer
- Betriebstemperatur: 5 °C bis 50 °C
- Lagertemperatur: -20 °C bis 70 °C
- Luftfeuchtigkeit: 5 bis 90 %, nicht kondensierend

#### **Systemanforderungen:**

#### PC:

- Minimum Intel Prozessor Pentium II/50 MHz, 64 MB RAM
- Windows 7/8/10
- Aktive USB-Schnittstelle

#### MAC:

- Minimum Apple G Prozessor, 64 MB RAM
- Mac OS 9.1, 9.2, 10.1.5, 10.2, 10.3
- Aktive USB-Schnittstelle

#### **Lieferumfang:**

#### HDD:

- Store 'n' Go® Secure Portable HDD mit Tastaturzugang
- USB-C™ zu USB-A-Kabel (beinhaltet einen USB-A zu USB-C™-Adapter)
- Schnellstartanleitung
- Benutzerhandbuch (bereits auf dem Laufwerk vorhanden)

#### SSD:

- Store 'n' Go® Secure Portable SSD mit Tastaturzugang
- USB-C™ zu USB-A-Kabel (beinhaltet einen USB-A zu USB-C™-Adapter)
- Schnellstartanleitung
- Benutzerhandbuch (bereits auf dem Laufwerk vorhanden)

**DE** 

## Kapitel 1: Bedienungsanleitung

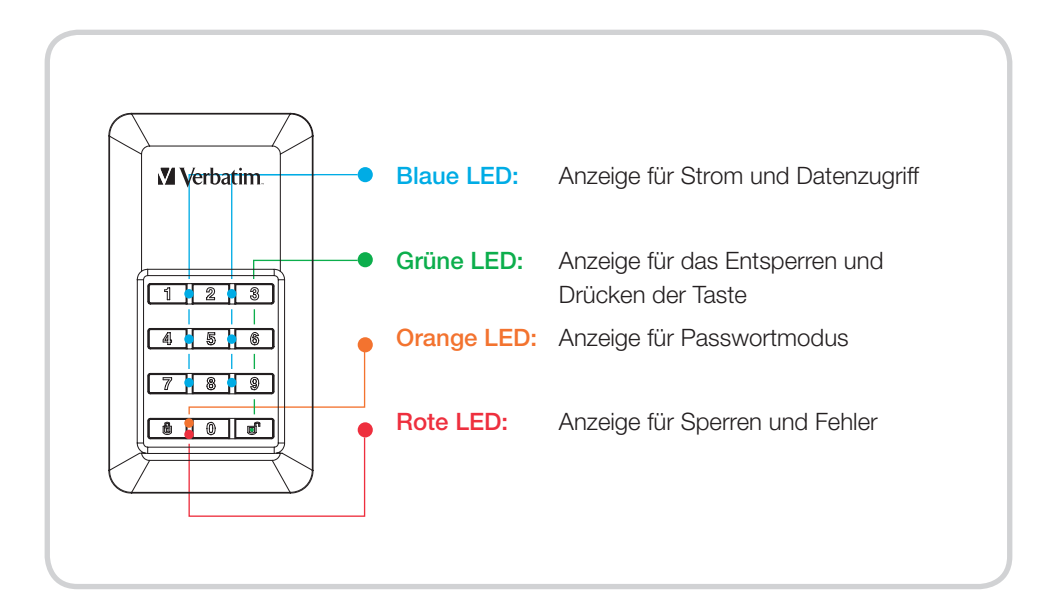

#### LED-Verhalten:

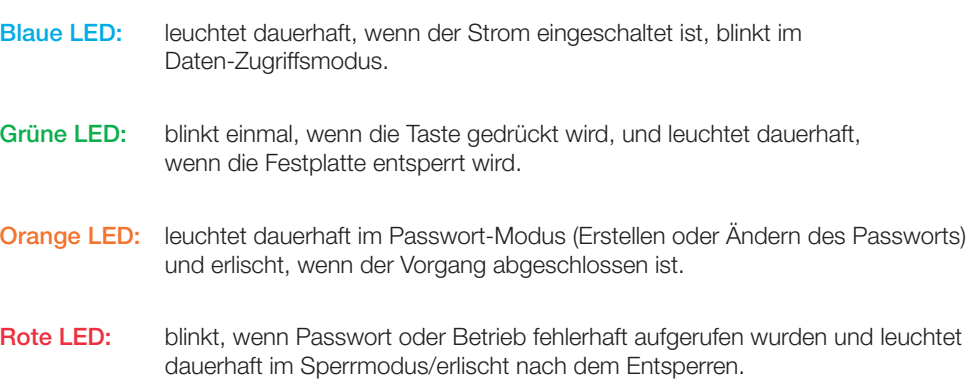

## Kapitel 2: Schnellstartanleitung

#### Hinweis

Wir empfehlen Ihnen zu Ihrer eigenen Sicherheit, das Standardpasswort unbedingt zu ändern.

Das Passwort muss zwischen 5 und 12 Zeichen lang sein.

#### Warnung

Nach 20 fehlgeschlagenen Passwort-Eingabeversuchen wird das Gerät gesperrt und die Festplatte initialisiert, wodurch eine Neuformatierung erforderlich ist. Lesen Sie das Kapitel "Initiieren und Formatieren Ihrer Verbatim HDD/SSD" und führen Sie die angegebenen Schritte durch.

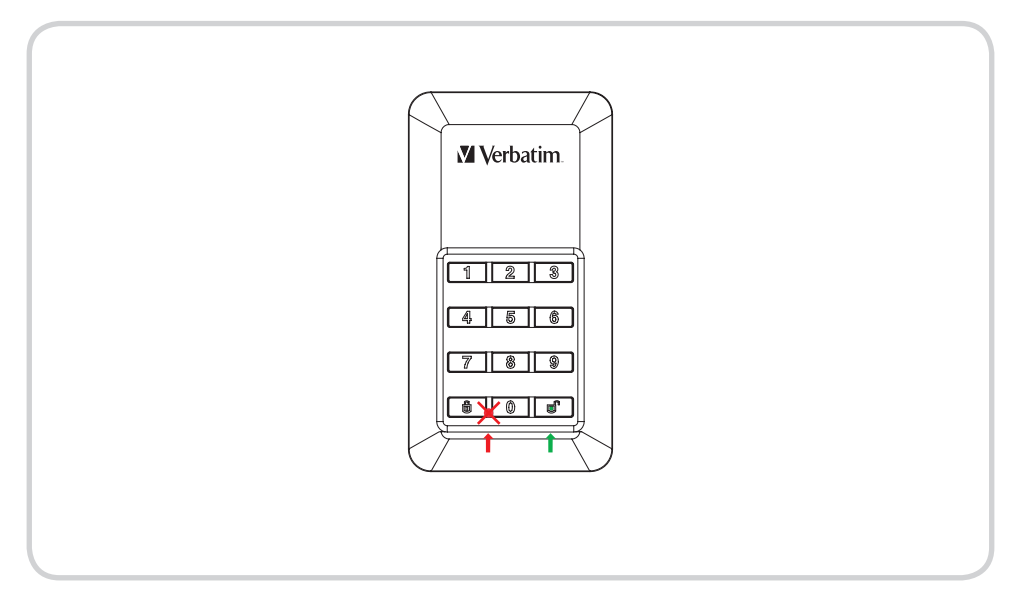

- 1. Verbinden Sie die verschlüsselte HDD/SSD mit Ihrem Computer.
- 2. Geben Sie das Standardpasswort ein, drücken Sie die Taste "Unlock" (Entsperren) zum Bestätigen. (Das Standardpasswort lautet "00000".)
- 3. Zu diesem Zeitpunkt sollte die rote LED aus sein und die grüne LED sollte leuchten. Die HDD/SSD wurde erfolgreich entsperrt.
- 4. Öffnen Sie "My Computer" und Sie sehen, dass Ihre externe HDD/SSD betriebsbereit ist.

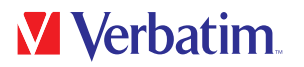

### Kapitel 3: Passwort ändern

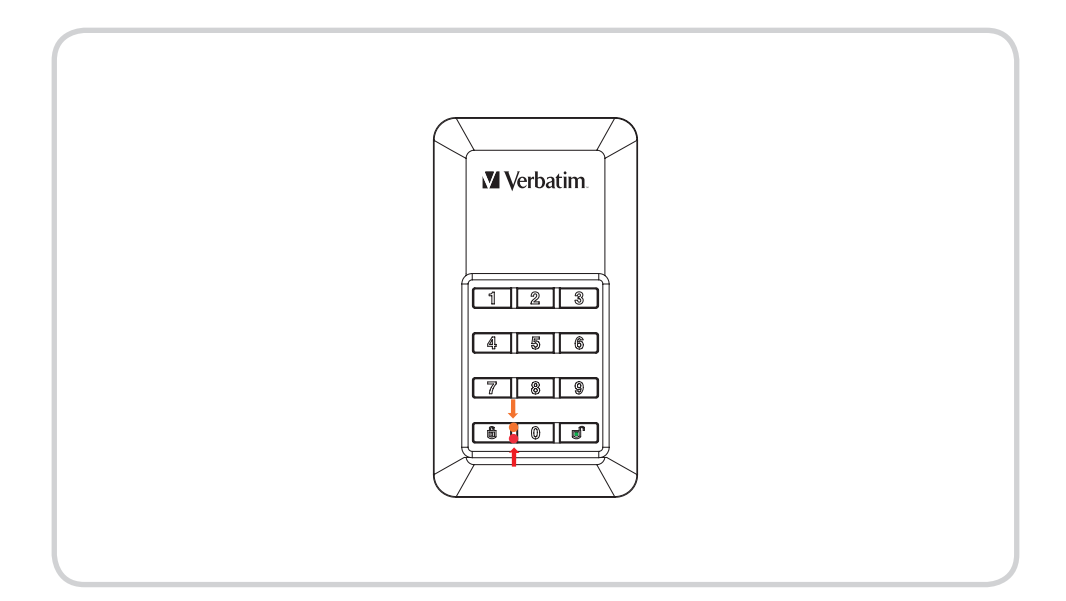

- 1. Halten Sie gedrückt und schließen Sie dann das USB-Kabel am Laufwerk und Ihrem Computer an, bis die rote LED und die orange LED leuchten. Sie können die Taste **A** jetzt loslassen.
- 2. Geben Sie das bestehende Passwort ein (Standardpasswort: "00000") und drücken Sie zum Bestätigen. Die orange LED erlischt.
- 3. Geben Sie Ihr neues Passwort ein und bestätigen Sie durch Drücken der Taste  $\blacksquare$ .
- 4. Geben Sie das in Schritt 3 erstellte Passwort erneut ein und drücken Sie wieder  $\blacksquare$ , bis die rote LED erlischt.
- 5. Ihr Gerät ist jetzt wieder entsperrt.

## Kapitel 4: Disk löschen und ein neues Passwort einrichten

#### **Hinweis**

Sichern Sie Ihre Daten, bevor Sie ein neues Passwort einrichten. Für die Sicherheit Ihrer Daten wird beim Einrichten eines neuen Passworts das Laufwerk initialisiert. Befolgen Sie zum Formatieren des Laufwerks die Schritte unter "Ready to use".

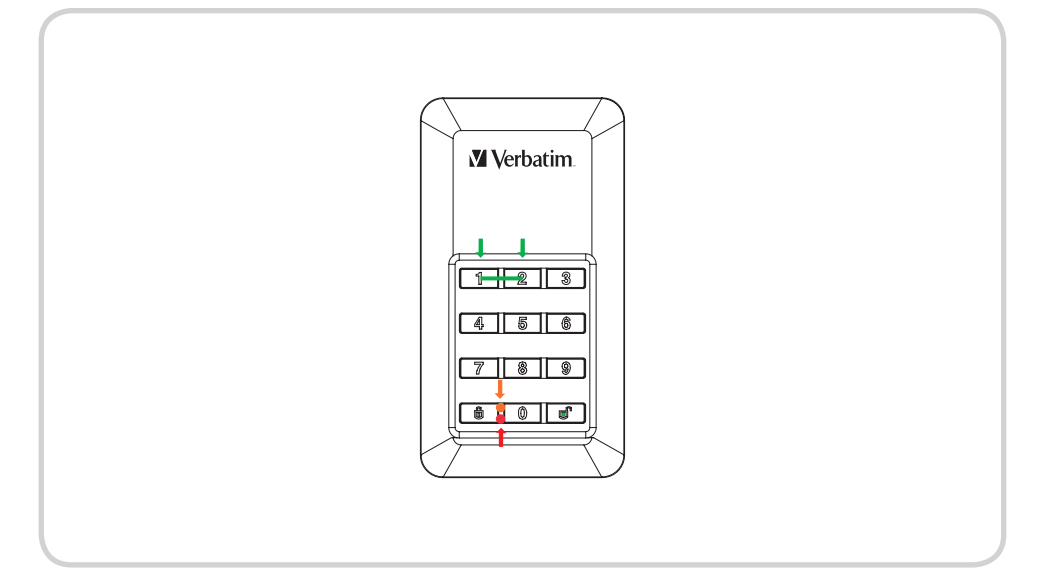

- 1. Halten Sie die Tasten 1 und 2 gleichzeitig gedrückt und schließen Sie das USB-Kabel an der Festplatte und an Ihrem Computer an. Lassen Sie beide Tasten los, sobald die rote LED neben der Taste **a** aufleuchtet.
- 2. Drücken Sie jetzt für 5 Sekunden **a**, bis die orange LED aufleuchtet.
- 3. Geben Sie Ihr neues Passwort ein und bestätigen Sie durch Drücken von  $\blacksquare$ , die orange LED erlischt.
- 4. Das Passwort wurde eingerichtet.
- 5. Geben Sie das in Schritt 3 erstellte Passwort erneut ein. Drücken Sie auf n., die rote LED erlischt.
- 6. Ihr Gerät ist jetzt entsperrt.
- 7. Wenn das neue Passwort eingerichtet ist, wird das Gerät initialisiert. Befolgen Sie zur Formatierung die Anweisungen auf den nächsten Seiten.

## Kapitel 5: Initiieren und Formatieren Ihrer Verbatim HDD/SSD

#### **Hinweis**

Beachten Sie, dass die folgenden Vorgänge nur gelten, wenn wie in Kapitel 4 beschrieben ein neues Passwort erstellt wurde!

#### unter Windows 7/8/10

- 1. Klicken Sie mit der rechten Maustaste auf das Symbol "My Computer" auf Ihrem Desktop.
- 2. Wählen Sie die Option "Manage".
- 3. Wählen Sie die Option "Storage" -> "Disk Management".
- 4. Die Festplattenverwaltung Ihres Systems erkennt automatisch, dass ein Laufwerk nicht initialisiert ist.
- 5. Wählen Sie GPT (GUID PARTITION TABLE, GUID-Partitionstabelle) für die Art der Partition und bestätigen Sie durch Klicken auf "OK".

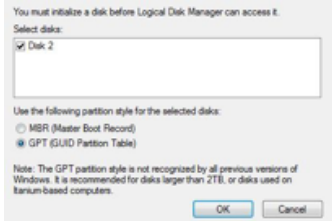

Da das Laufwerk bei jedem Systemstart entsperrt werden muss, ist die Auswahl von MBR nicht empfehlenswert!

6. Wählen Sie das Festplattenlaufwerk "not allocated".

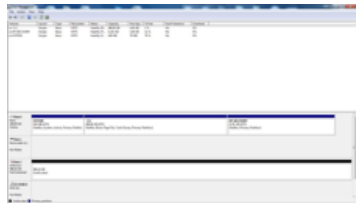

- 7. Klicken Sie mit der rechten Maustaste auf den Bereich "unallocated" und wählen Sie die Option "New Partition". Der "New Partition Wizard" wird geöffnet.
- 8. Der Installationsassistent führt Sie durch den Formatierungsvorgang.
- 9. Hinweis: Die Voreinstellungen dieses Installationsassistenten müssen nicht unbedingt verändert werden. Sie möchten möglicherweise nur die Laufwerkbeschreibung ändern und ein Dateisystem auswählen.
- 10. Nach der Installation sollte das Laufwerk automatisch wieder angezeigt werden und den zugewiesenen Laufwerksbuchstaben und Namen haben.

DO.

First Aid Purtitio

**DE** 

#### Unter Mac OSx

**M** Verbatim

- 1. Sobald Ihr Laufwerk mit Ihrem Mac verbunden und entsperrt ist, erkennt OSx eine nicht lesbare Disk.
- 2. Wählen Sie die Schaltfläche "Initialise...", um das Festplattenprogramm zu starten.
- 3. Im Festplattenprogramm müssen Sie die spezifische externe Festplatte auswählen.

Bitte beachten Sie, dass die Store 'n' Go Secure Portable HDD/SSD mit Tastaturzugng ihre ursprüngliche Typbeschreibung, den Namen und die Markenkennzeichnung verliert. Um eine falsche Auswahl zu vermeiden, empfiehlt es sich unbedingt, andere externe Volumes vor den nächsten Schritten zu trennen. Achten Sie auch darauf, kein internes Volume auszuwählen.

4. Wählen Sie die einzige verfügbare, externe Festplatte.

- 5. Wählen Sie in der Symbolleiste des Festplattenprogramms "Erase", um das Formatierungsdialogfeld aufzurufen.
- 6. Im nächsten Dialogfeld können Sie einen Laufwerknamen und ein Dateiformat zuweisen.

7. Klicken Sie auf "Erase", um den Formatierungsvorgang zu starten.

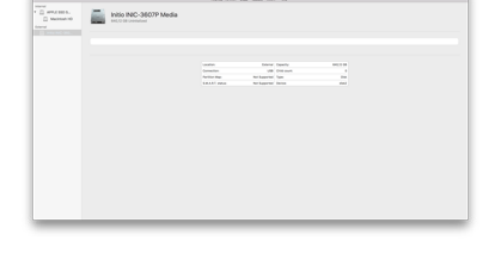

Disk Utility

Restore

ø

Erase

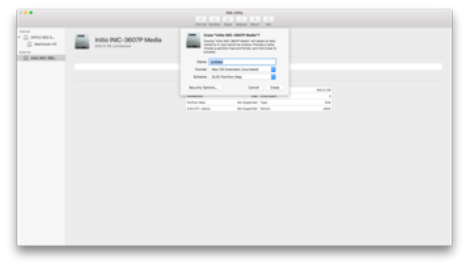

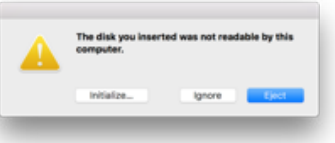

6

Info

a.

## Eingeschränkte Garantie – Bedingungen

Durch diese Garantie gewährleistet die Verbatim GmbH, dass die Produkte für einen Zeitraum von 2 Jahren ab dem Kaufdatum frei von Materialfehlern und Fehlern in der Herstellung sind.

Diese Gewährleistung schließt Batterien aus. Wenn sich dieses Produkt innerhalb des Gewährleistungszeitraums als fehlerhaft erweist, wird es kostenfrei ersetzt. Sie müssen dort, wo Sie das Produkt gekauft haben, den Originalkassenbeleg vorlegen oder Verbatim kontaktieren.

Die einzige gemäß dieser Gewährleistung geleistete Entschädigung ist der Ersatz des Produkts. Diese Gewährleistung gilt nicht im Fall von normalem Verschleiß oder Schäden durch missbräuchliche Verwendung, Fahrlässigkeit oder Unfall, Inkompatibilität oder schlechte Leistung aufgrund der verwendeten Computersoftware- oder -hardware.

VERBATIM HAFTET KEINESFALLS FÜR VERSEHENTLICHE, FOLGE- ODER BESONDERE SCHÄDEN INFOLGE EINES VERSTOSSES GEGEN DIE GARANTIEVERPFLICHTUNGEN NOCH AUS ANDEREN GRÜNDEN.

Diese Gewährleistung gewährt Ihnen bestimmte Rechte. Möglicherweise verfügen Sie über weitere Rechte, die von Land zu Land variieren.

#### Hinweis

Die Verbatim GmbH ist dazu berechtigt, den Inhalt dieses Benutzerhandbuchs jederzeit ohne vorherige Ankündigung zu ändern.

## **Rechte**

Copyright © 2011 Verbatim GmbH. Kein Teil dieses Dokuments darf in beliebiger Form und unter Anwendung jeglicher Mittel für einen beliebigen Zweck ohne die ausdrückliche schriftliche Genehmigung der Verbatim GmbH vervielfältigt werden. Alle Rechte vorbehalten.

Alle weiteren hierin referenzierten Marken und Produktnamen sind im Eigentum ihrer jeweiligen Besitzer.

## **M** Verbatim.

## FCC-Compliance

Diese Gerät wurde getestet und erfüllt die Grenzwerte für ein Klasse B-Digitalgerät gemäß Teil 15 der FFC-Bestimmungen. Diese Grenzwerte sind dazu vorgesehen, einen angemessenen Schutz vor gefährlichen Interferenzen in einer Wohnumgebung zu bieten. Dieses Gerät erzeugt, verwendet und kann Funkfrequenzenergie ausstrahlen und bei nicht bestimmungsgemäßer Installation oder Verwendung gefährliche Störungen der Funkkommunikationen erzeugen. Es besteht jedoch keine Garantie, dass bei bestimmten Installationen nicht doch Störungen auftreten können. Wenn dieses Gerät gefährliche Störungen des Radio- oder Fernsehempfangs erzeugt, was durch Ausschalten des Geräts festgestellt werden kann, wird der Anwender aufgefordert, die Störung durch eine oder mehrere der folgenden Maßnahmen zu beseitigen:

- Empfangsantenne neu ausrichten oder umstellen.
- Abstand zwischen Gerät und Empfänger vergrößern.
- Gerät an einen Anschluss eines Stromkreises anschließen, an dem der Empfänger nicht angeschlossen ist.
- Wenden Sie sich für Hilfe an den Händler oder einen erfahrenen Radio/TV-Techniker.

### WEEE-Hinweis

Die Richtlinie zur Entsorgung von Elektro- und Elektronik-Altgeräten (WEEE), die am 13. Februar 2003 in Europa in Kraft trat, führte zu einer umfassenden Änderung bei der Entsorgung ausgedienter Elektrogeräte.

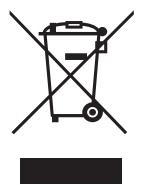

Das WEEE-Logo (links dargestellt) auf dem Produkt oder seiner Verpackung weist darauf hin, dass dieses Produkt nicht mit dem Restmüll entsorgt werden darf. Weitere Informationen zur Entsorgung und Wiederherstellung von Elektro- und Elektronik-Altgeräten und zu Sammelstellen erhalten Sie bei Ihrem örtlichen Entsorgungsunternehmen oder im Geschäft, in dem Sie das Gerät gekauft haben.

## CE-Erklärung

Erfüllt die Anforderungen der Richtlinie des Rates zur Harmonisierung der Rechtsvorschriften der Mitgliedstaaten über die elektromagnetische Verträglichkeit (2014/30/EG) und die Niederspannungsrichtlinie 2006/95/EG.

Diese Erklärung gilt für alle Exemplare, deren Herstellung mit dem des für Tests/Prüfungen eingereichten Modells übereinstimmt.

EN 55032:2012+ AC:2013 (Klasse B) EN 61000-3-2:2014 EN 61000-3-3:2013 AS/NZS CISPR 32:2013 EN 55024:2010 IEC 61000-4-2: 2008 IEC 61000-4-3: 2006+ A1:2007+ A2:2010 IEC 61000-4-4: 2013 IEC 61000-4-5: 2014 IEC 61000-4-6: 2013 IEC 61000-4-8: 2009 IEC 61000-4-11: 2004

## RoHS-Compliance

Dieses Produkt entspricht der Richtlinie 2011/65/EU des Europäischen Parlaments und des Rates vom 18. Dezember 2006 zur Beschränkung der Verwendung bestimmter gefährlicher Stoffe in Elektro- und Elektronikgeräten (RoHS) und ihrer Änderungen. Besorgniserregende Stoffe (SVHC), einschließlich der 169 Substanzen der Kandidatenliste vom 20. Juni 2016, sind in diesem Produktsortiment nicht über den zulässigen Gehalt hinaus vorhanden.